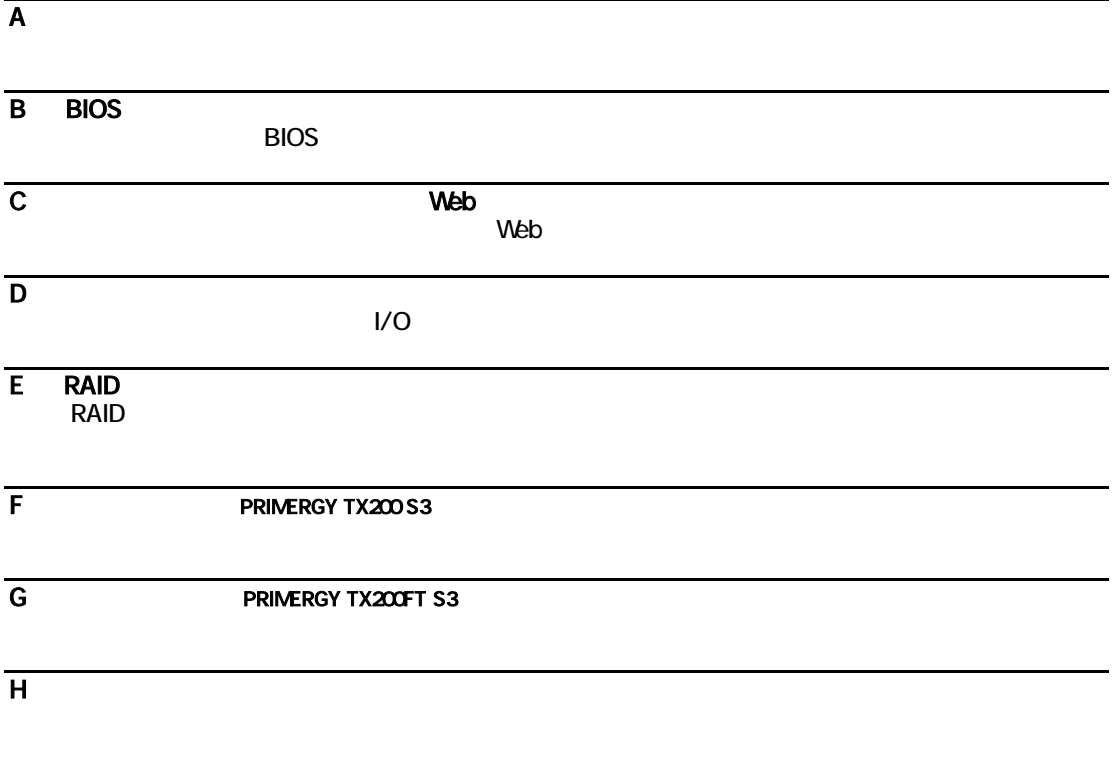

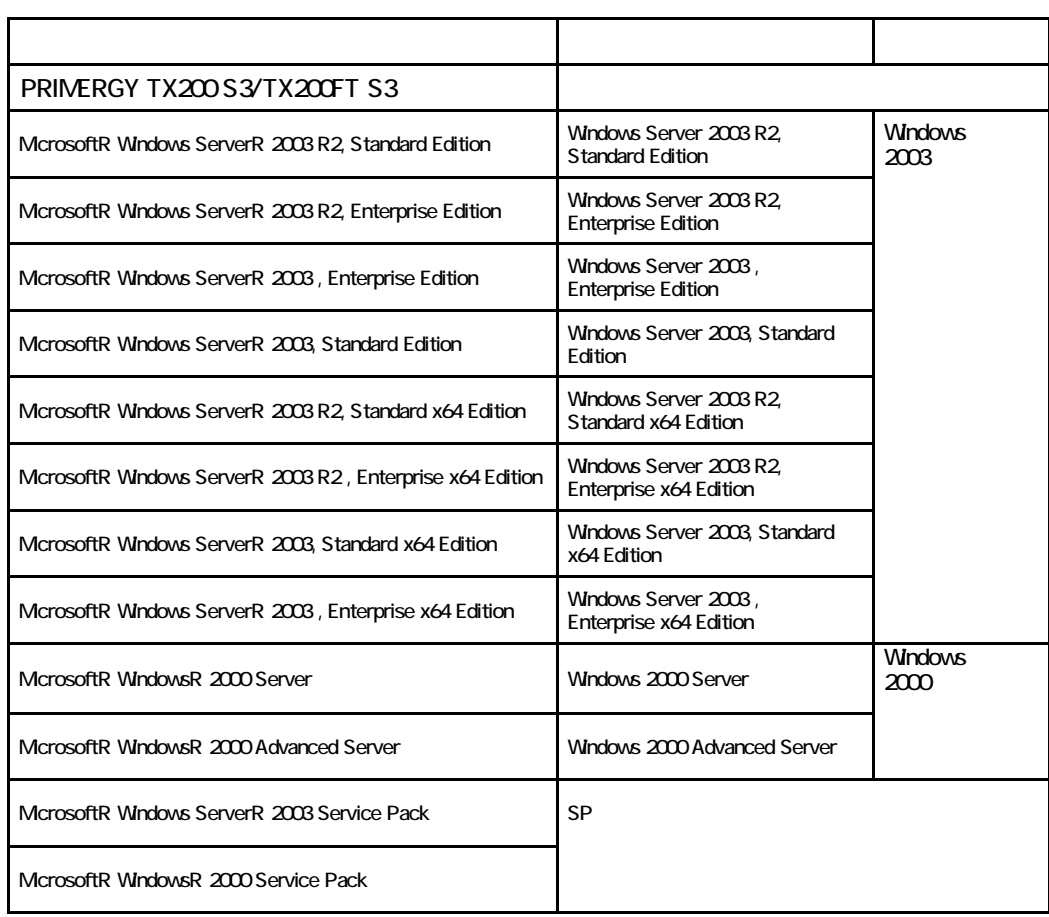

Microsoft Windows Windows Server Microsoft Corporation

**The Secon text of the Intel Corporation** intel Corporation and  $\mathbf{z}$ 

All Rights Reserved, Copyrightc FUJITSU LIMITED 2007

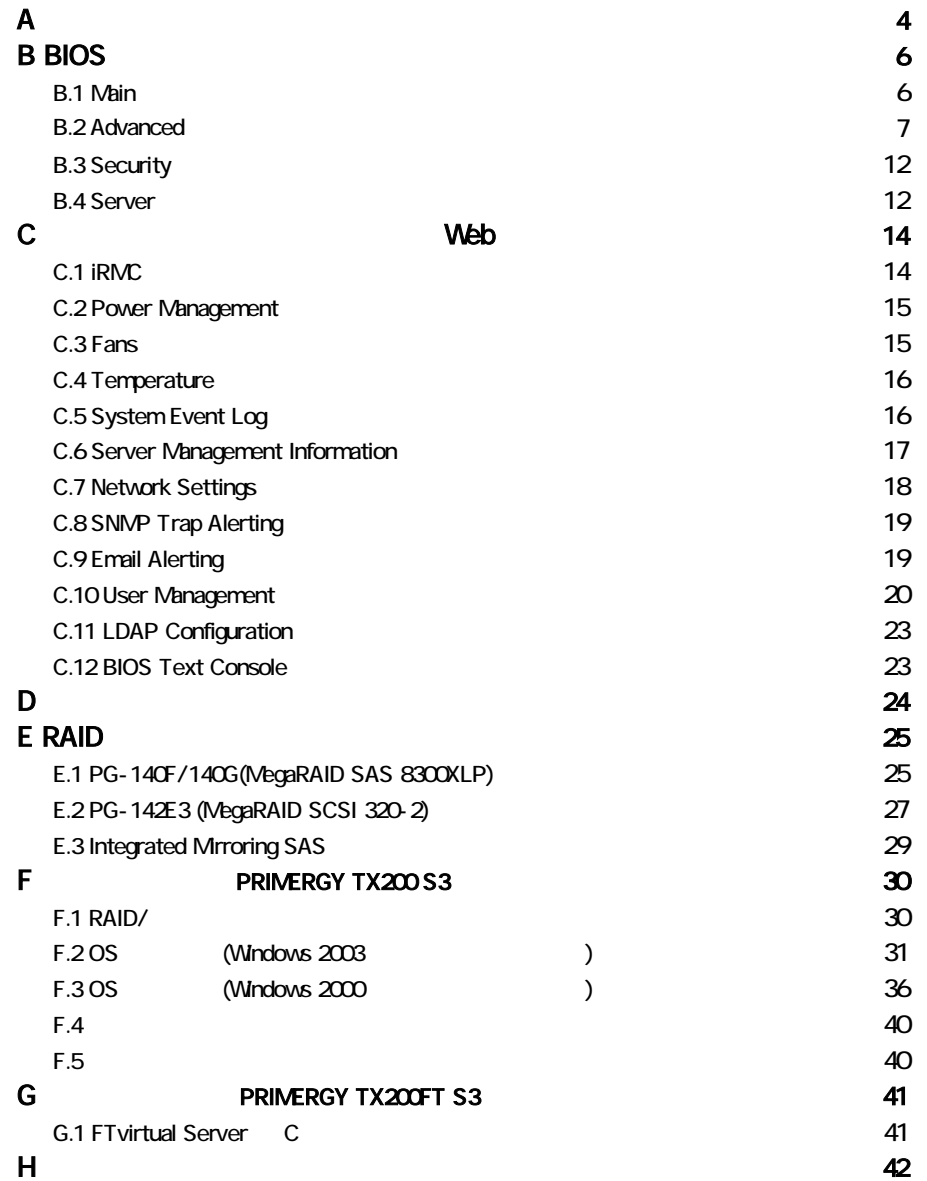

■**3.5**インチ内蔵オプション

|               | 3.5                                 |
|---------------|-------------------------------------|
|               | ( ) 73.4 GB ( ) 146.8 GB ( ) 300 GB |
| $\mathcal{L}$ | ( ) 73.4 GB ( ) 146.8 GB ( ) 300 GB |
| 3             | ( ) 73.4 GB ( ) 146.8 GB ( ) 300 GB |
|               | ( ) 73.4 GB ( ) 146.8 GB ( ) 300 GB |
| 5             | ( ) 73.4 GB ( ) 146.8 GB ( ) 300 GB |
| 6             | ( ) 73.4 GB ( ) 146.8 GB ( ) 300 GB |

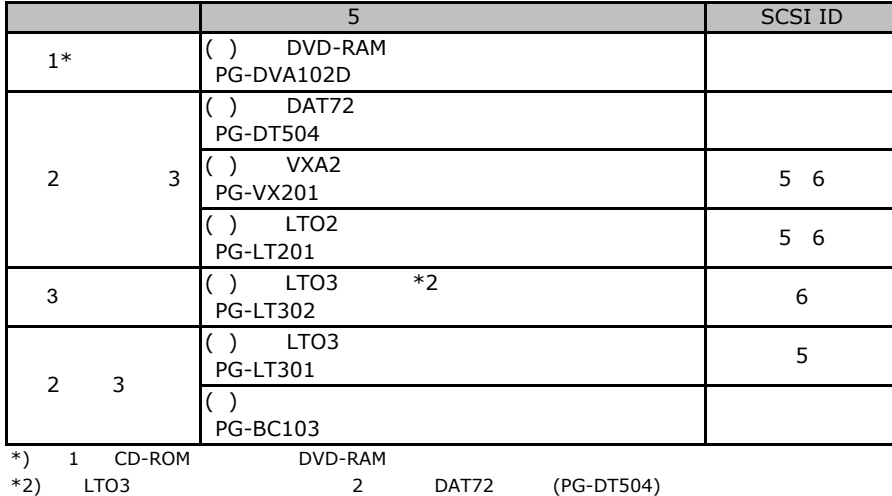

### RAM

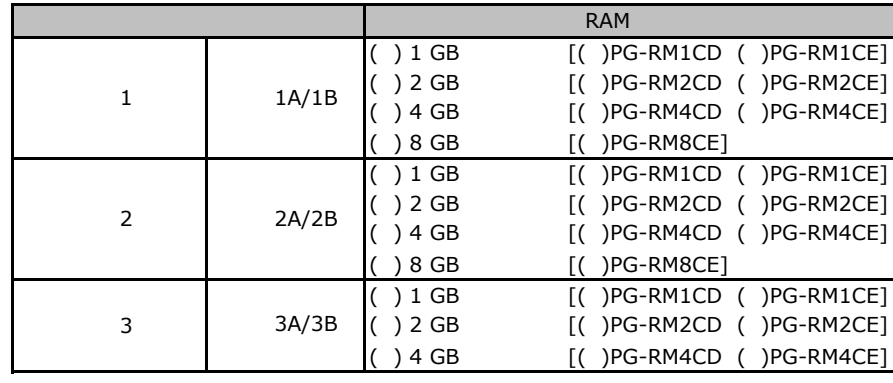

#### ■**CPU**

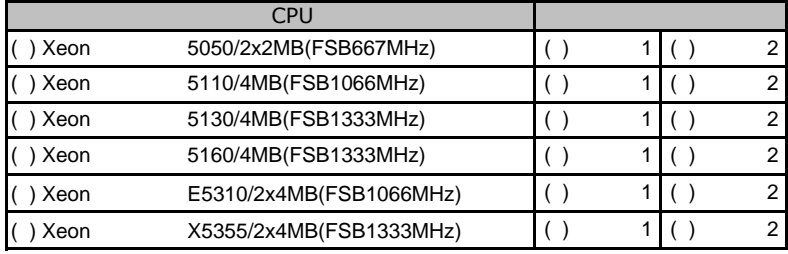

The CPU

#### **PCI PRIMERGY TX200 S3**

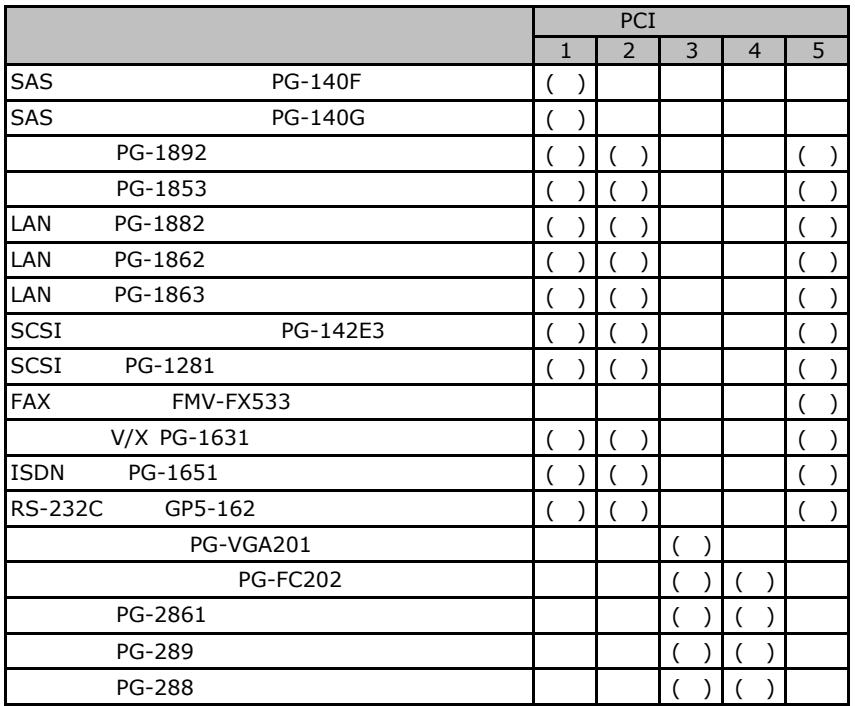

#### **PCI PRIMERGY TX200FT S3**

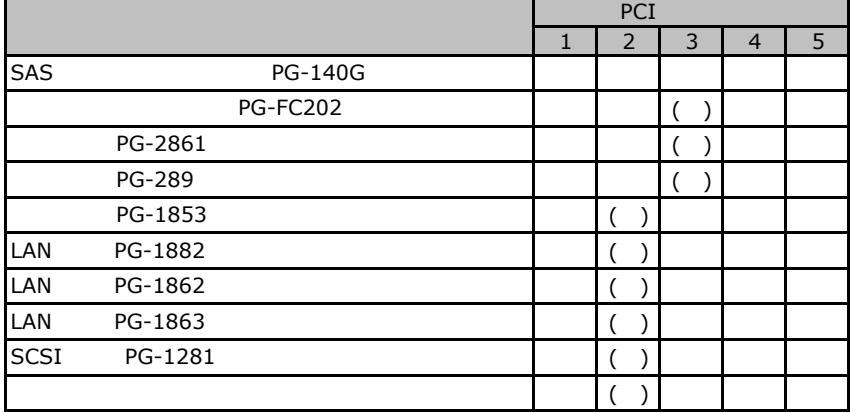

# BIOS

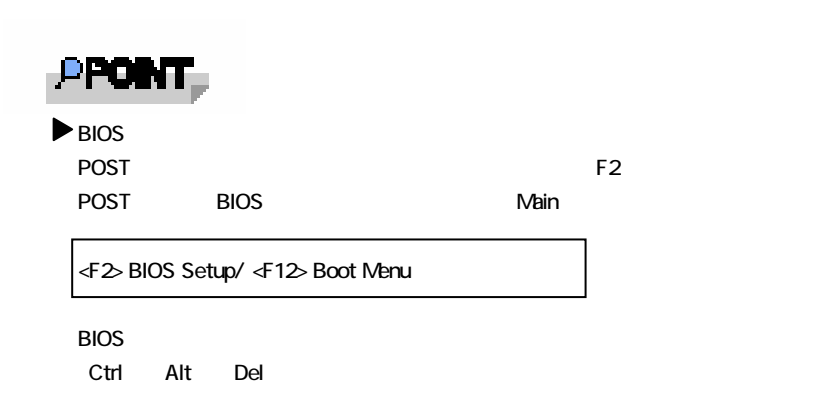

# B**.**1 **Main** メニューの設定項目

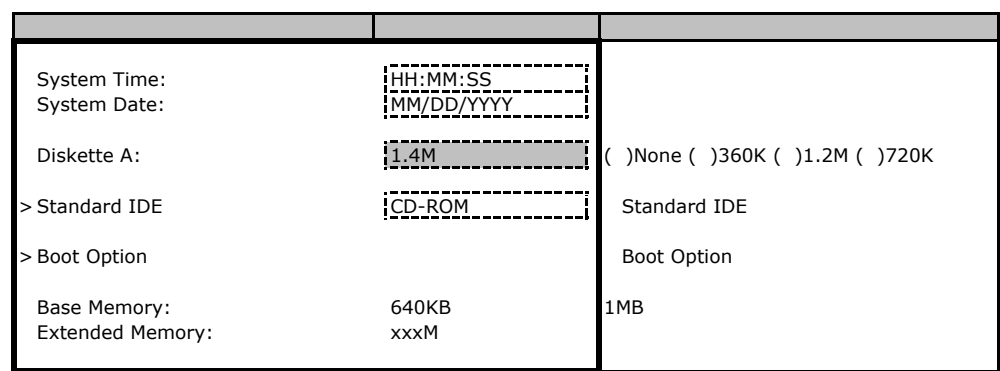

#### **Standard IDE**

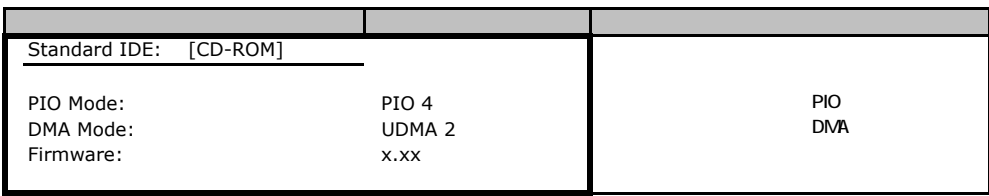

### **Boot Option**

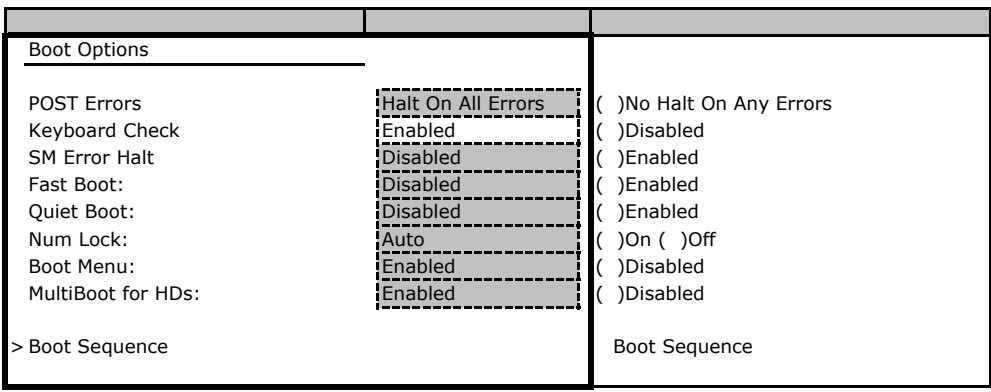

#### **Boot Sequence**

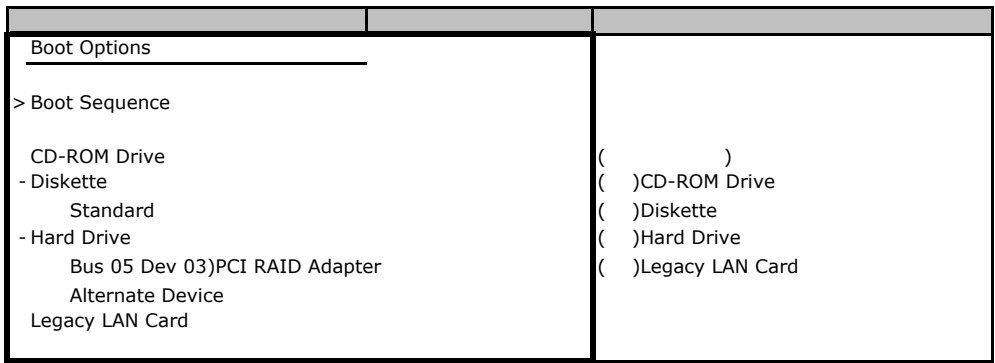

# **a.2** Advanced

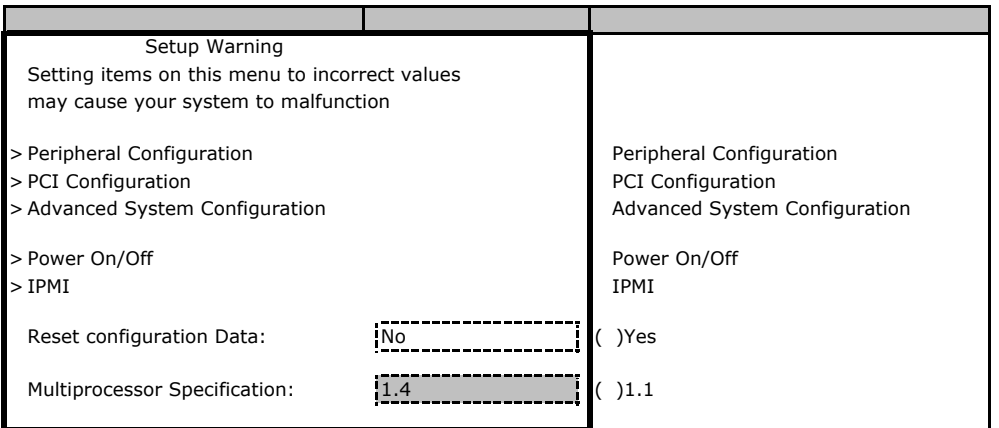

### **Peripheral Configuration**

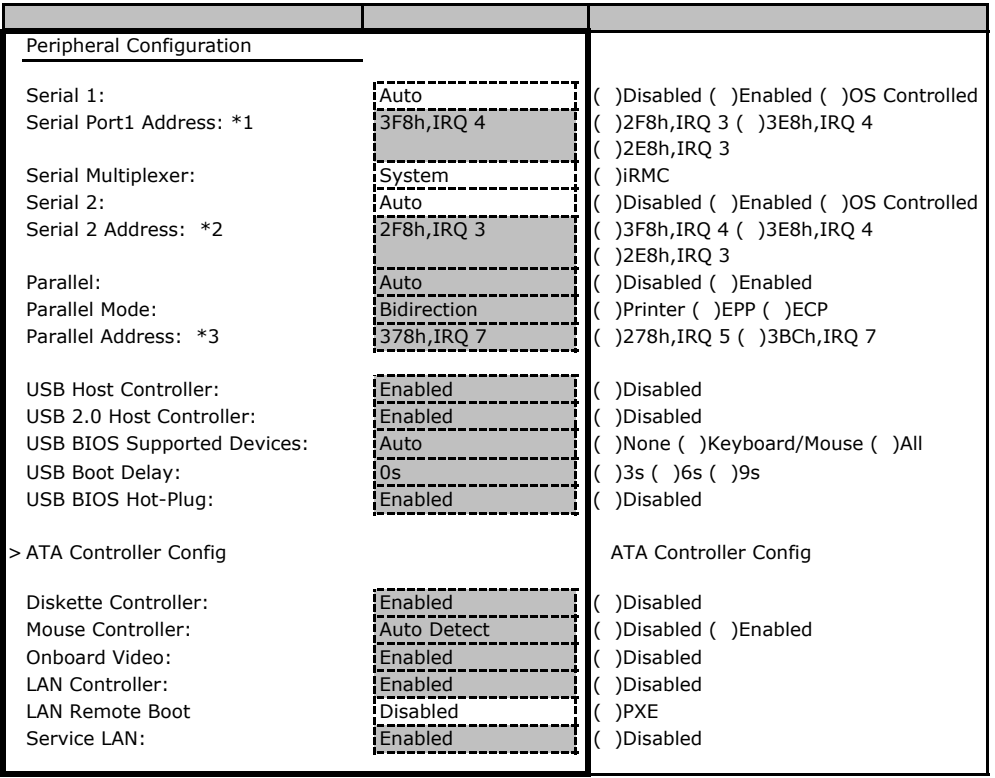

\*1 Serial 1 Enabled

\*2 Serial 2 Enabled

\*3 Parallel Enabled

### **ATA Controller Config**

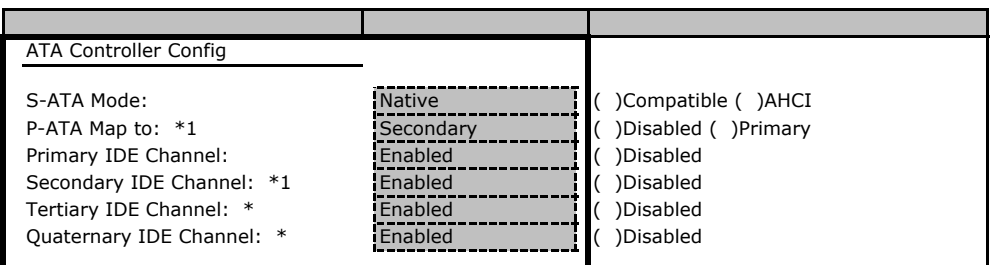

\*1 S-ATA Mode Compatible

\*2 S-ATA Mode Native AHCI

#### **PCI Configuration**

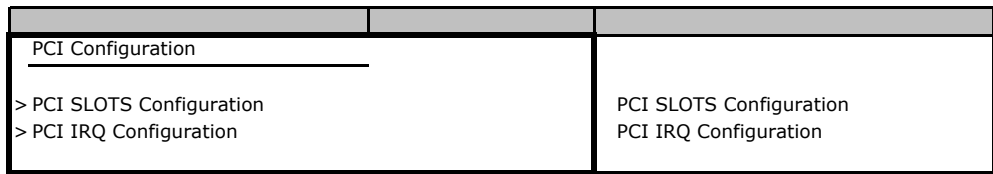

### **PCI SLOTS Configuration**

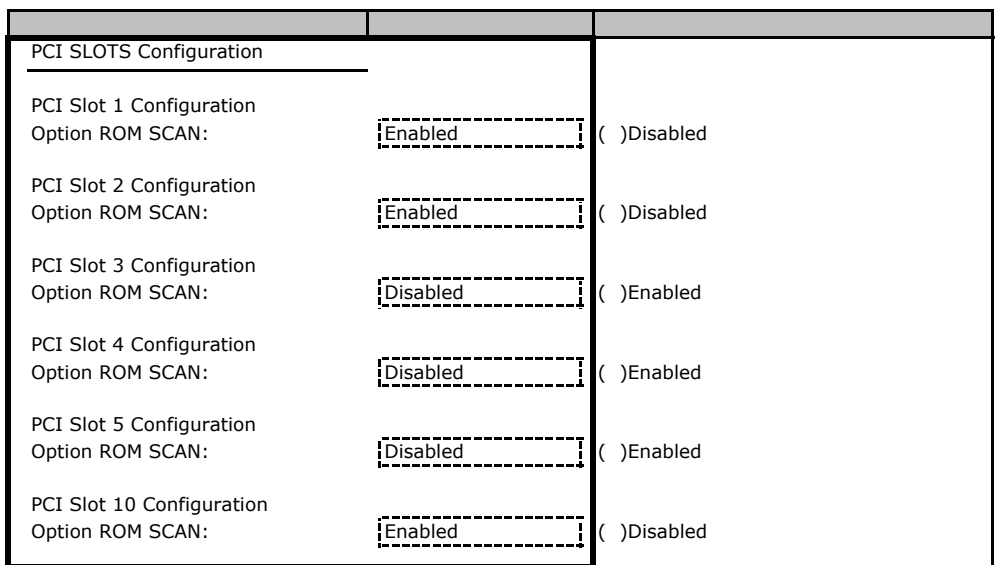

#### **PCI IRQ Configuration**

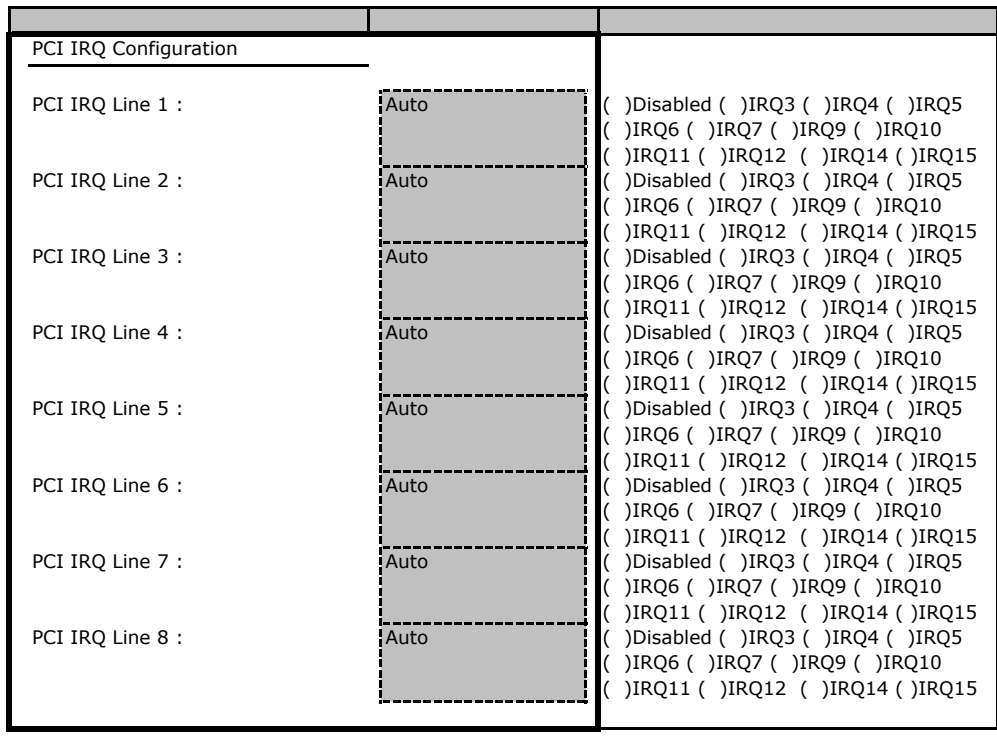

# **Advanced System Configuration**

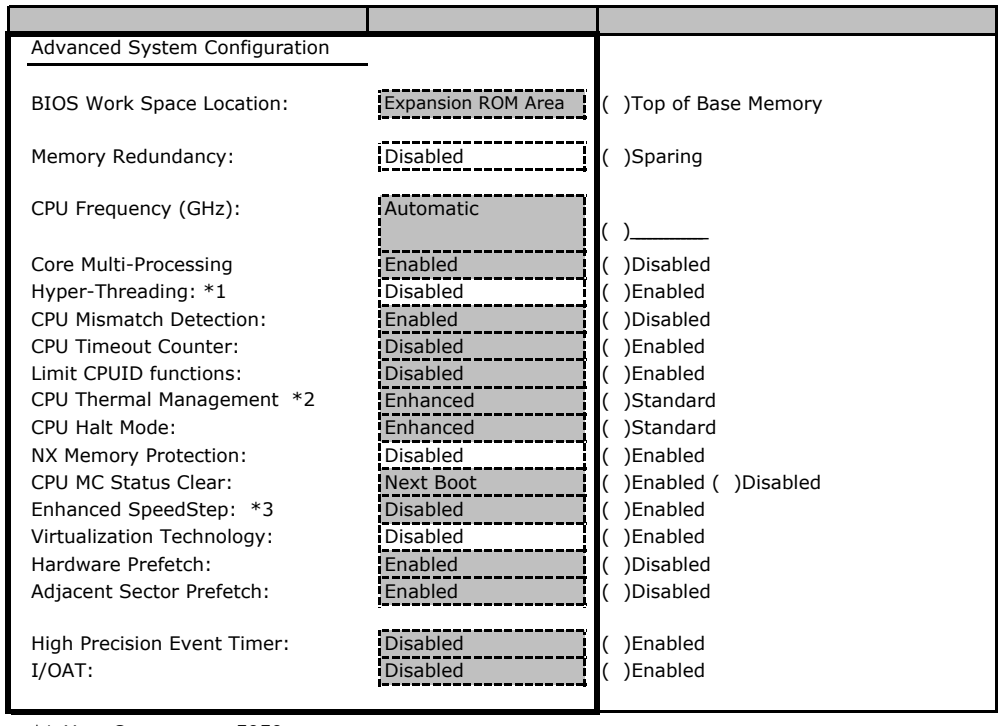

 $*1$  Xeon®  $5050$ 

 $*2$  Xeon®  $5050$ 

#### Power On/Off

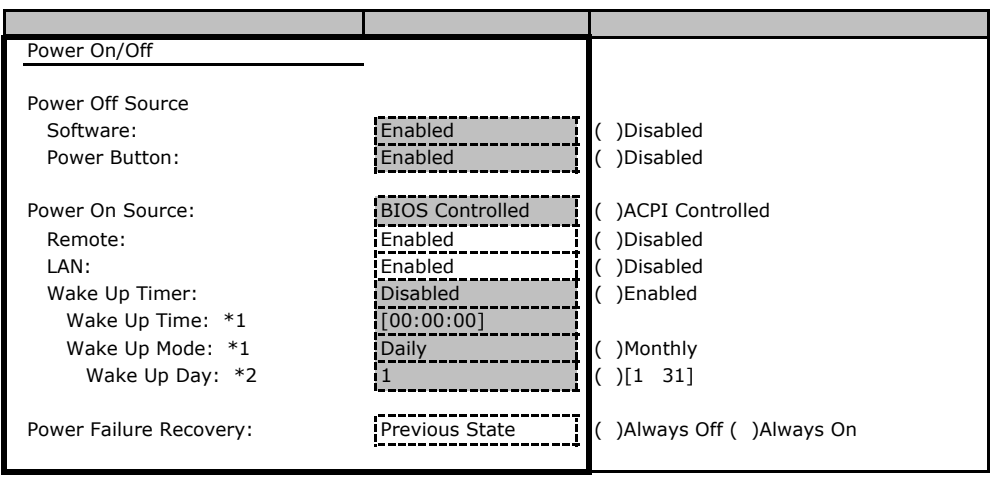

\*1 Wake Up Timer Enabled

\*2 Wake Up Mode Monthly

#### ■**IPMI**サブメニュー

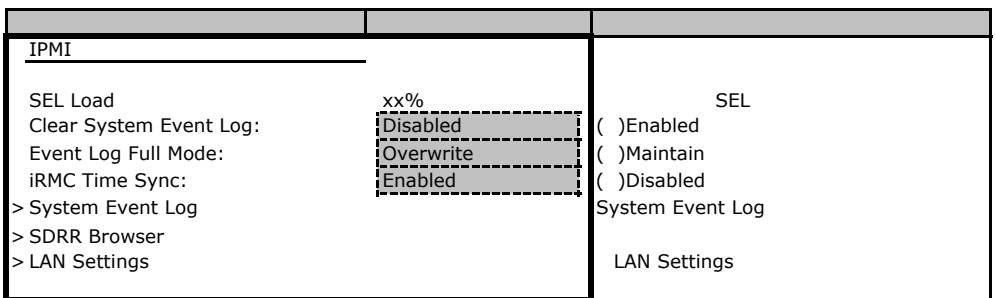

### LAN Settings

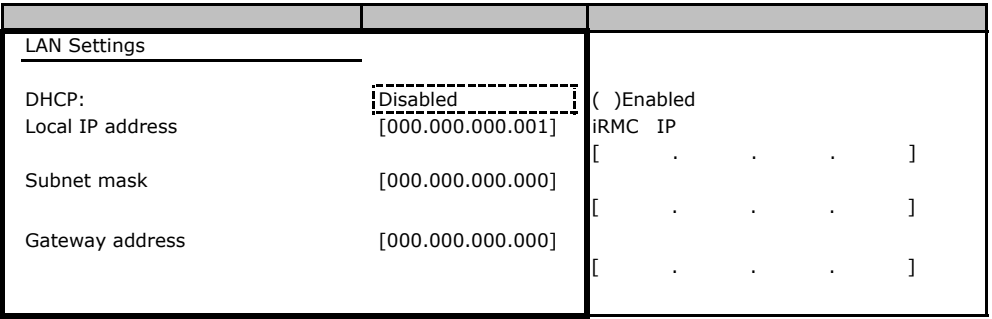

### **.**3 Security

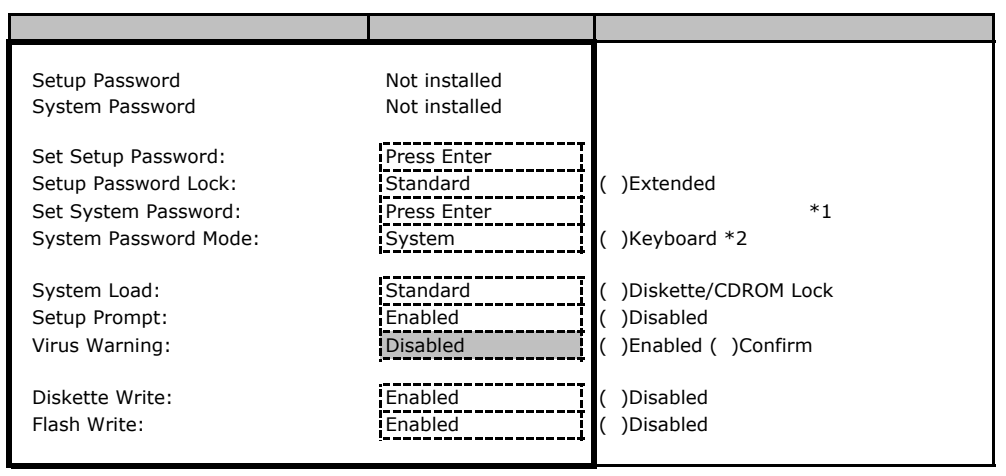

\*1 Setup Password

\*2 System Password

### B**.**4 **Server** メニューの設定項目

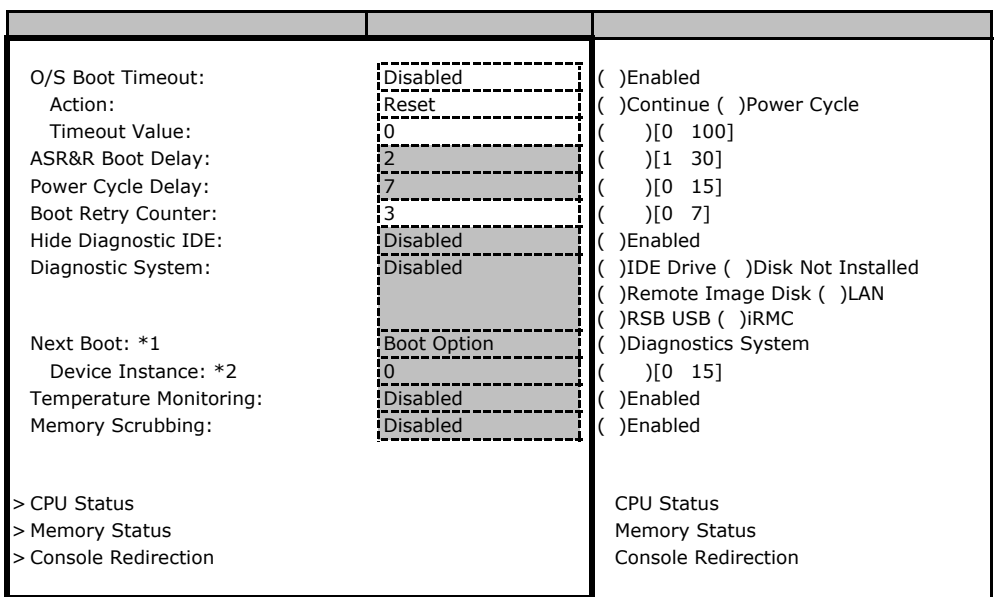

\*1 Diagnostics System IDE Drive Remote Image Disk LAN RSB USB iRMC

\*2 Diagnostics System LAN

#### ■**CPU Status**サブメニュー

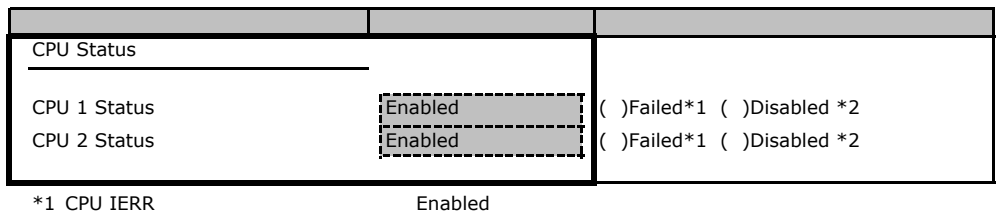

\*2 CPU

#### **Memory Status**

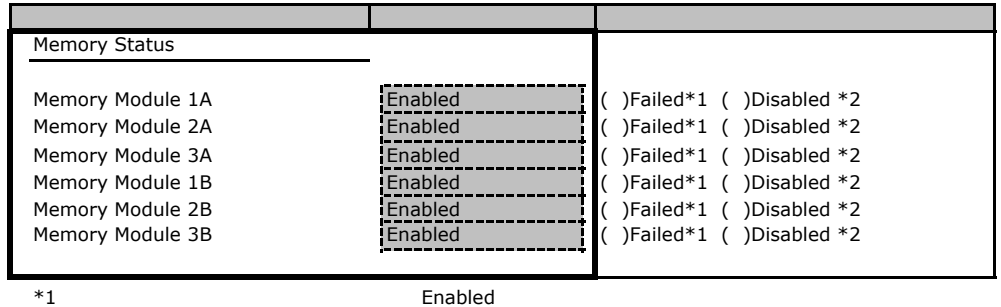

 $*2$ 

### **Console Redirection**

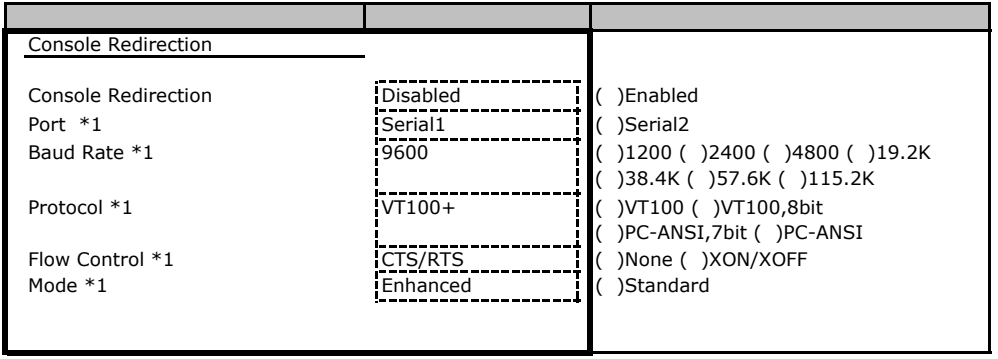

\*1 Console Redirection Enabled

Veb

 $\vee$ 

 $\overline{B}$ IOS $\overline{B}$ 

# C**.**1 **iRMC** の設定項目

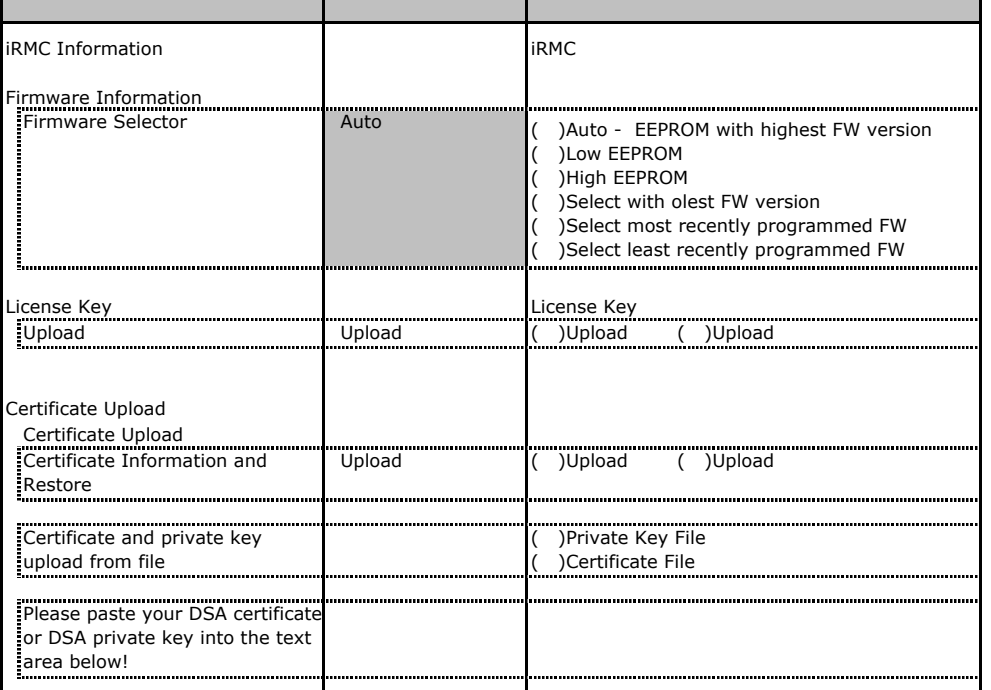

# **.** Power Management

TX200FT S3 Power On/Off Time

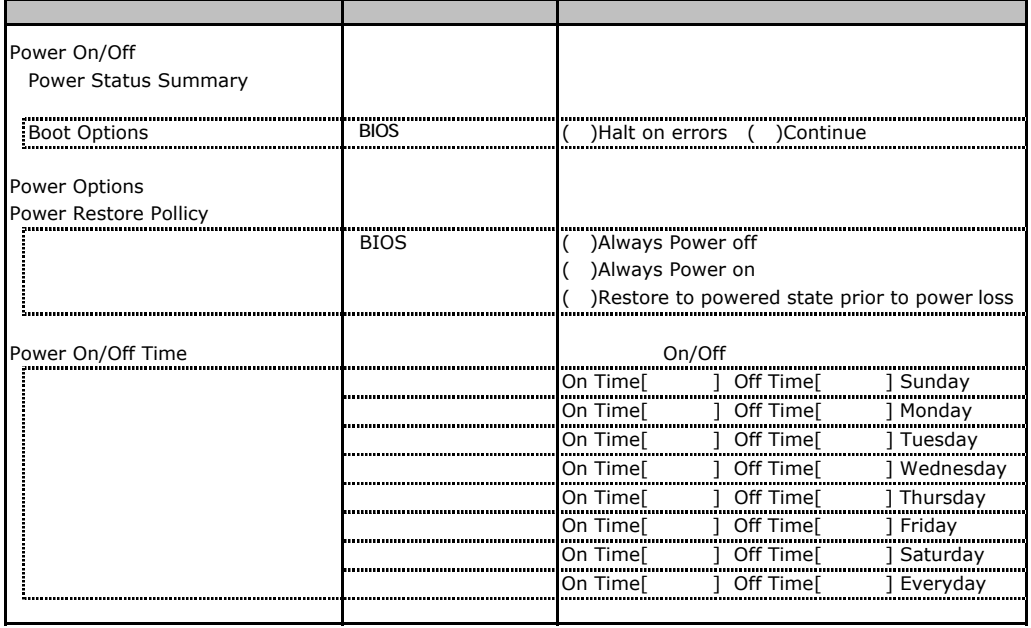

# C**.**3 **Fans** の設定項目

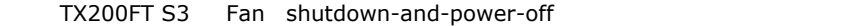

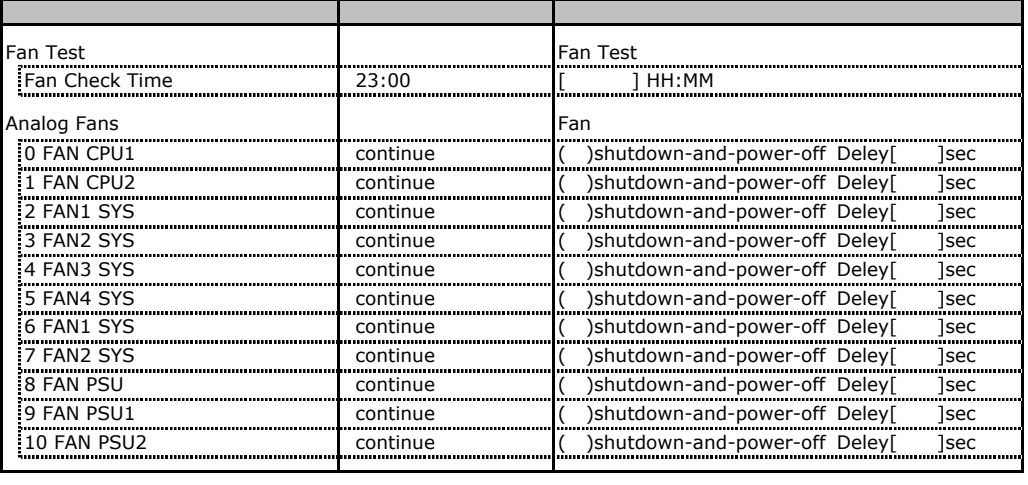

\*1 6 8 2 5 9 10 FAN

# **.** Temperature

TX200FT S3 Temperature shutdown-and-power-off

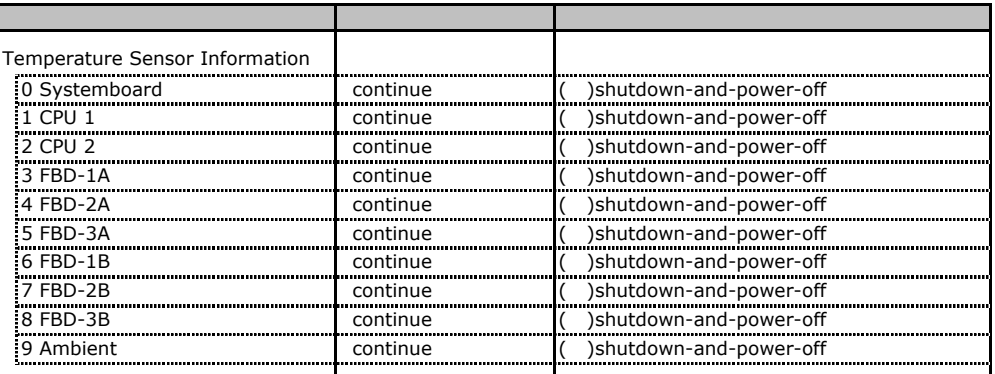

# **.** System Event Log

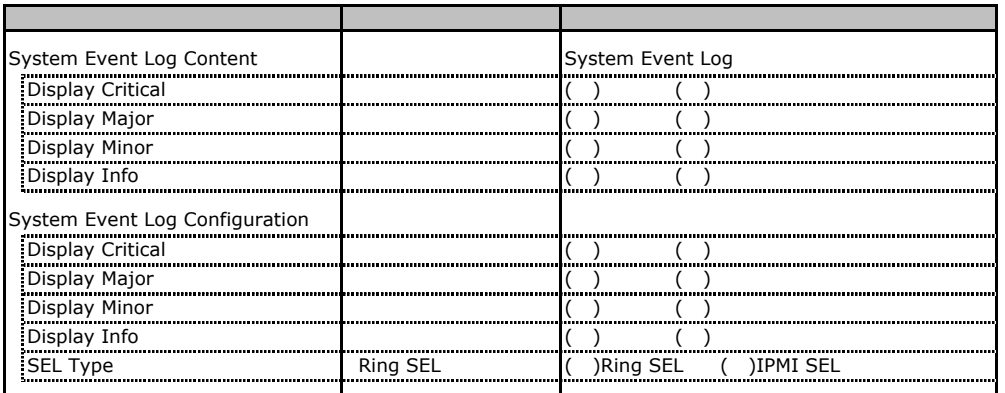

# **COLORET SERVER Management Information**

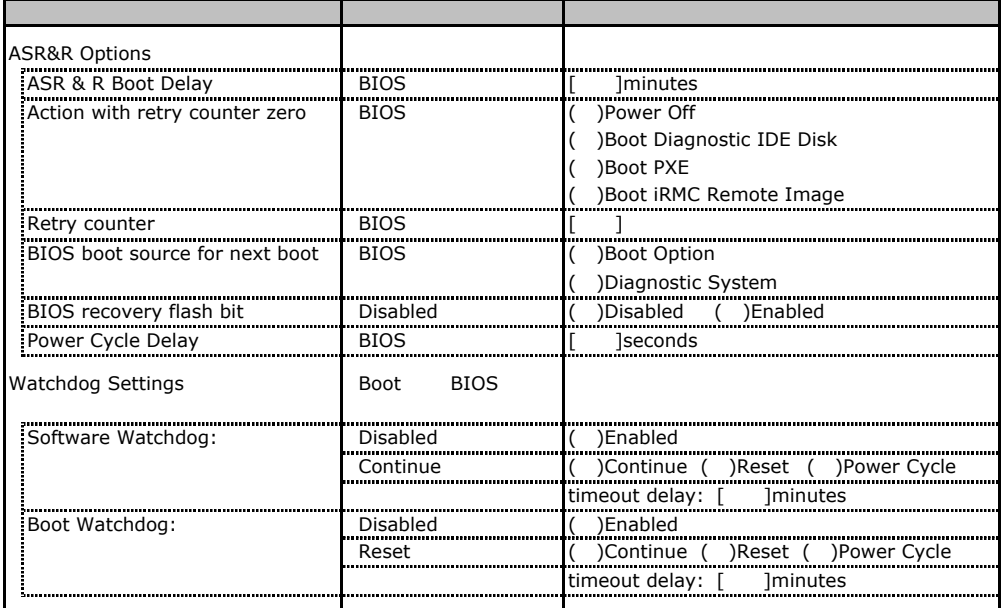

# **.** Network Settings

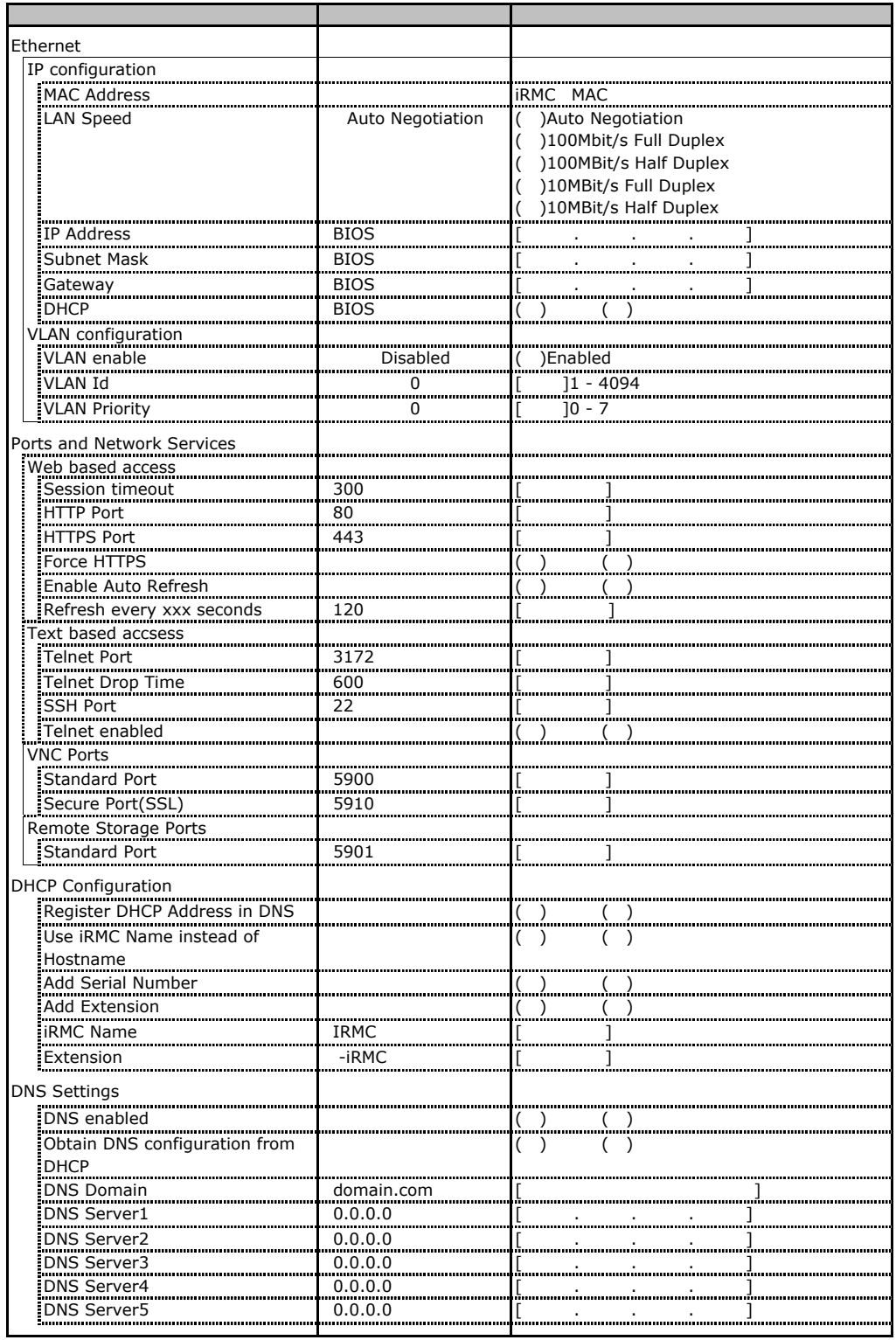

# **.** SNMP Trap Alerting

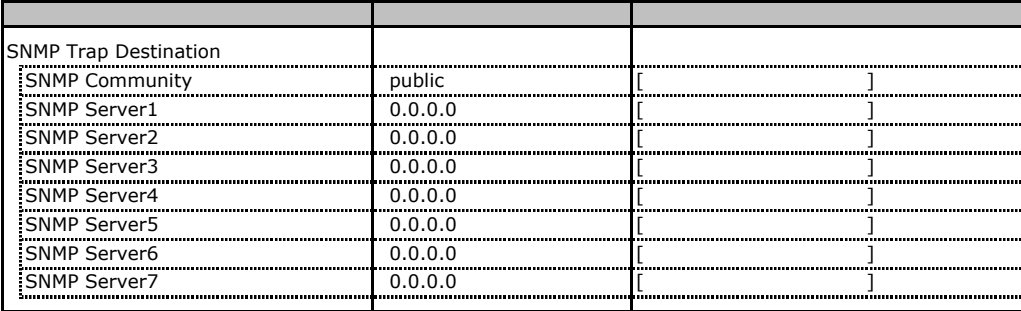

# **.** Email Alerting

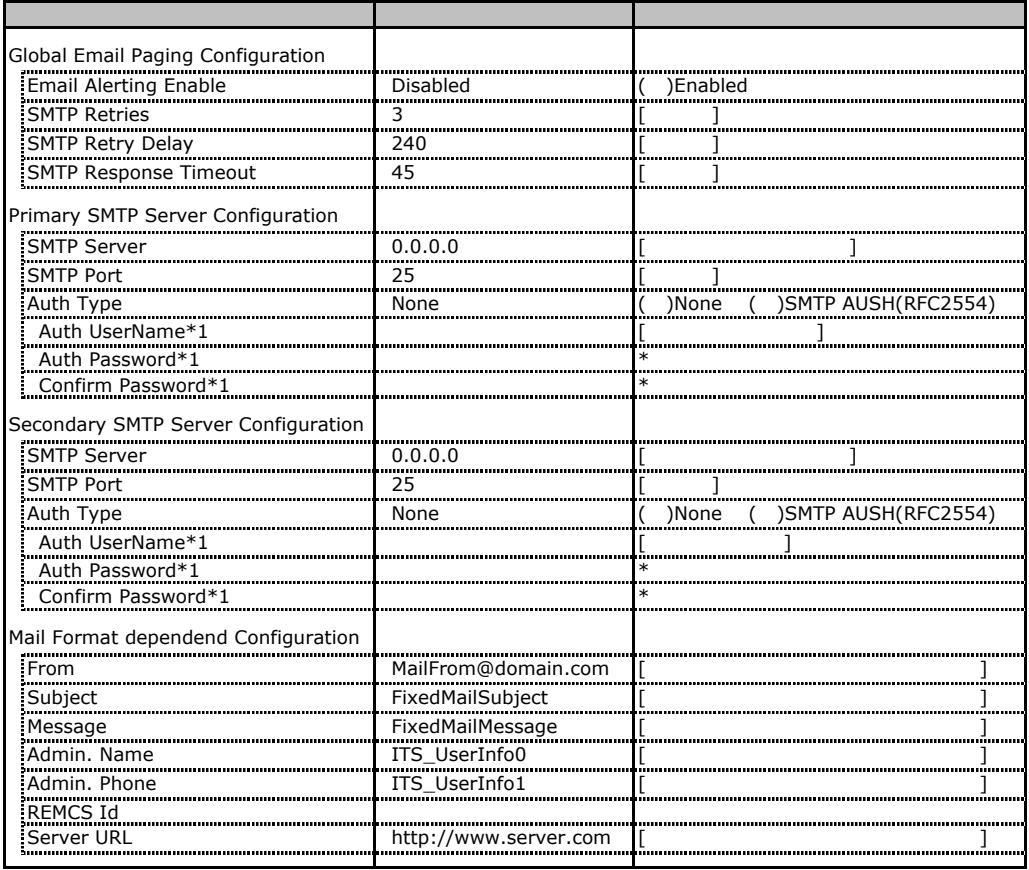

 $*1$  Auth Type SMTP AUTH RFC 2554)

# **.** User Management

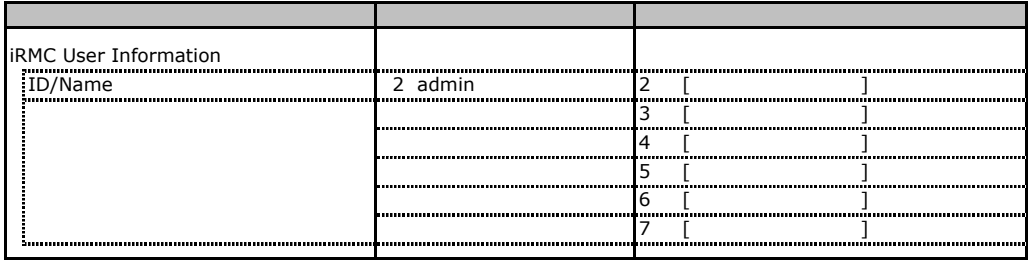

[New User] User Name The UserName UserName

 $\bf 416$ 

### **User "admin(2)" Configuration**

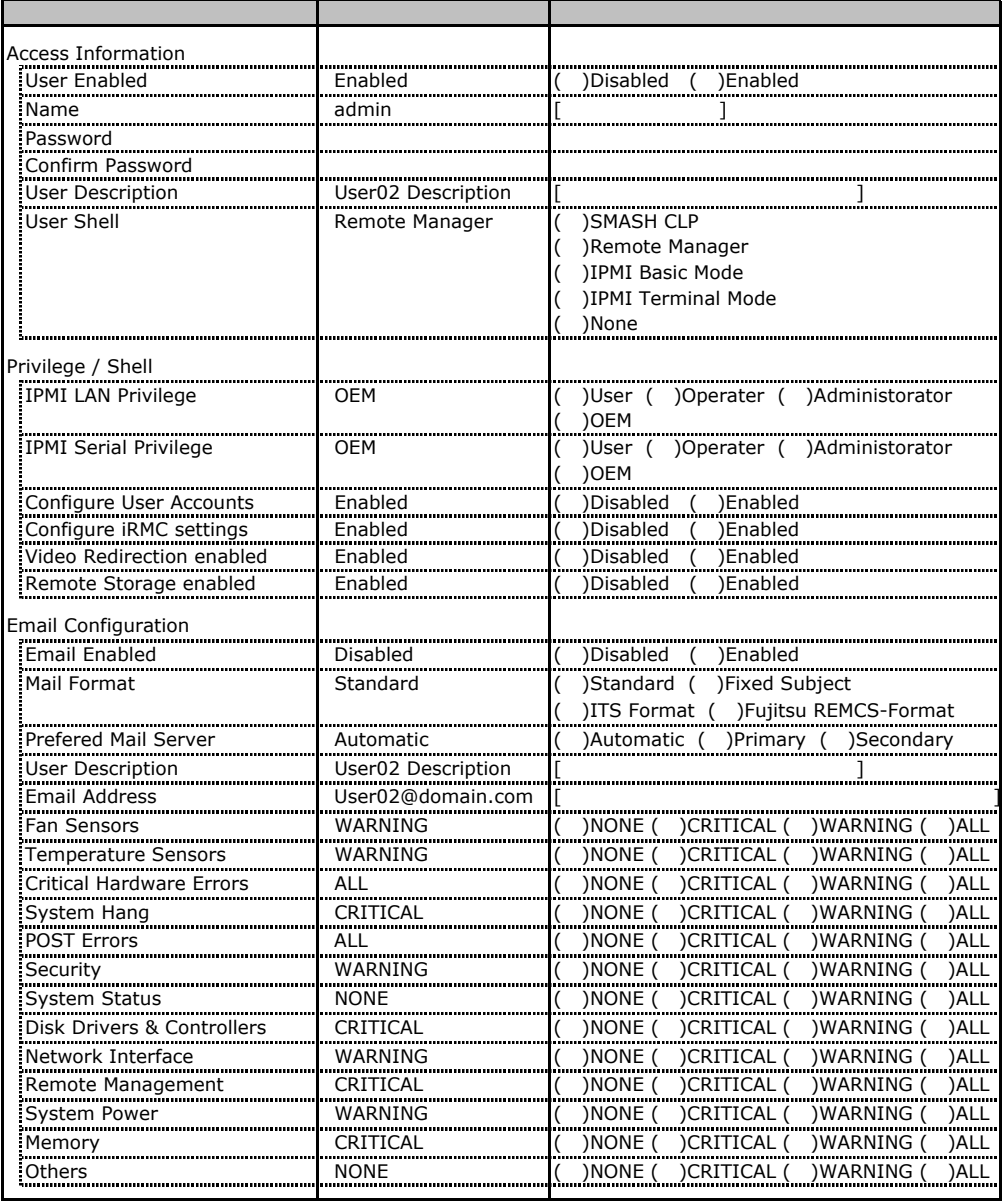

ID2 UserName

ID2 admin and the UserName/ID

### ■ **User " ( )" Configuration**

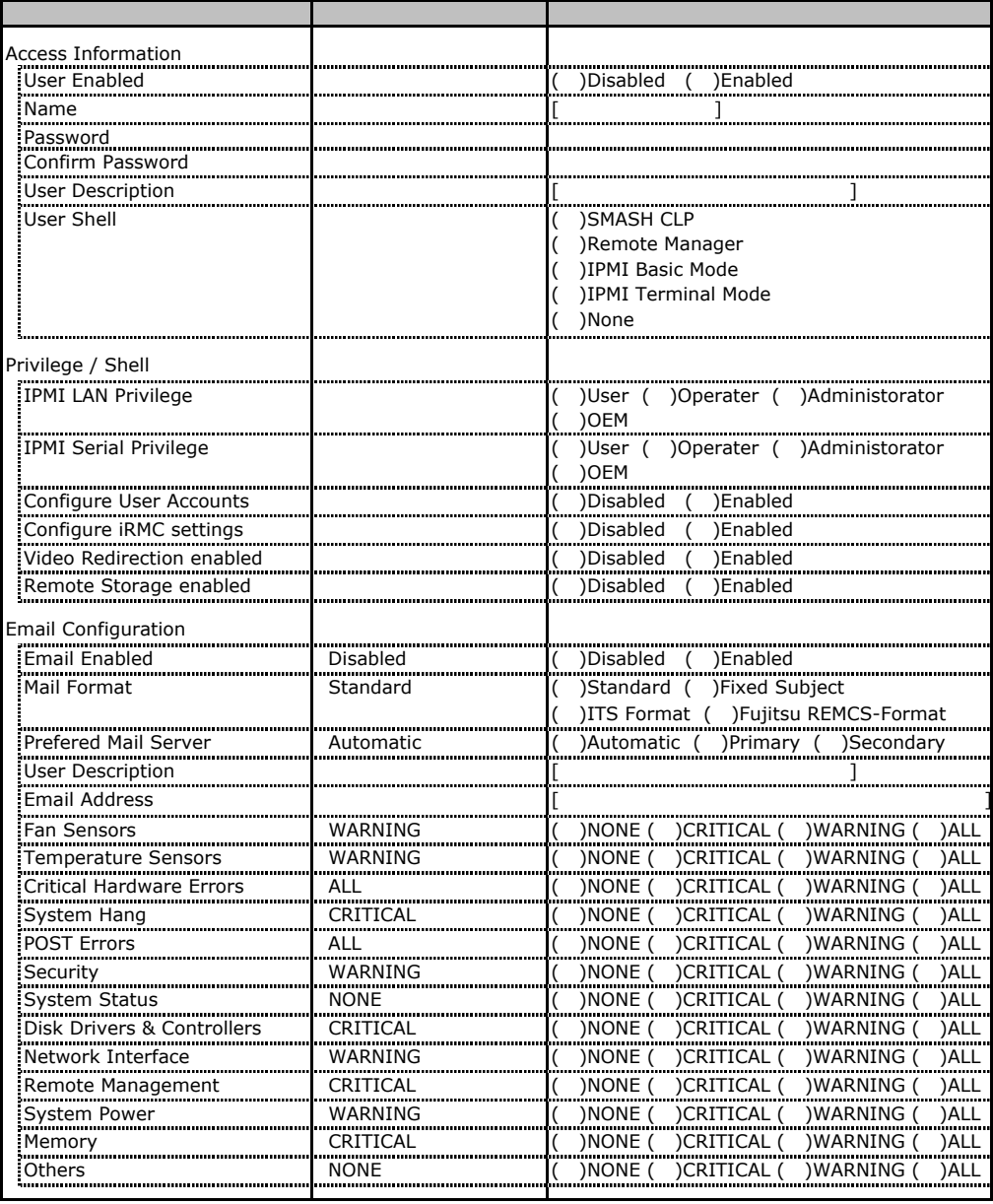

ID3 16 UserName

 $ID3 16$ 

# **COLLEGAT CONFIGURATION**

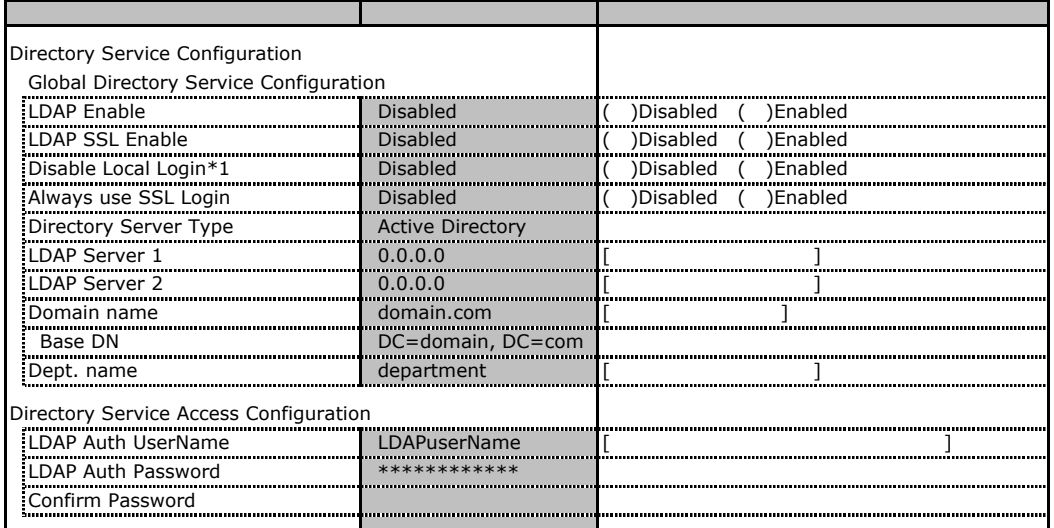

 $*1$  LDAP  $\blacksquare$ 

### **.** BIOS Text Console

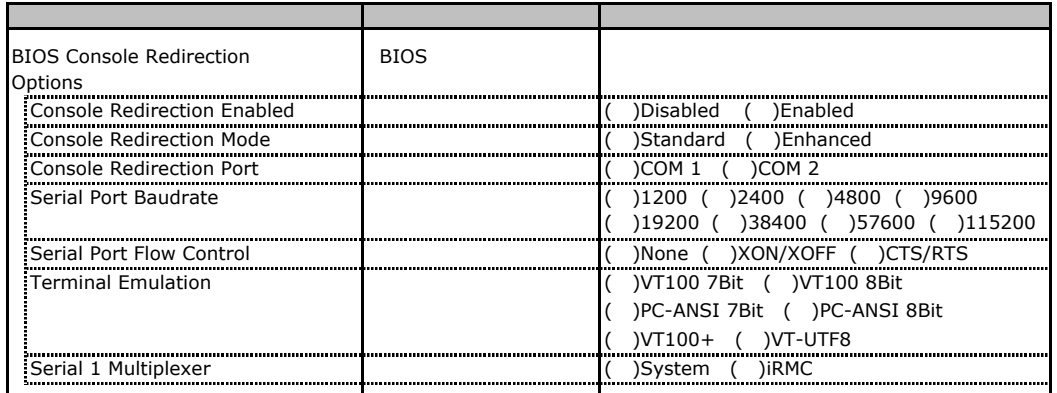

D <sub>2</sub>  $\sim$  3  $\sim$  3

 $1/O$ 

( はデフォルトで選択されている)

■I/Oポートアドレス

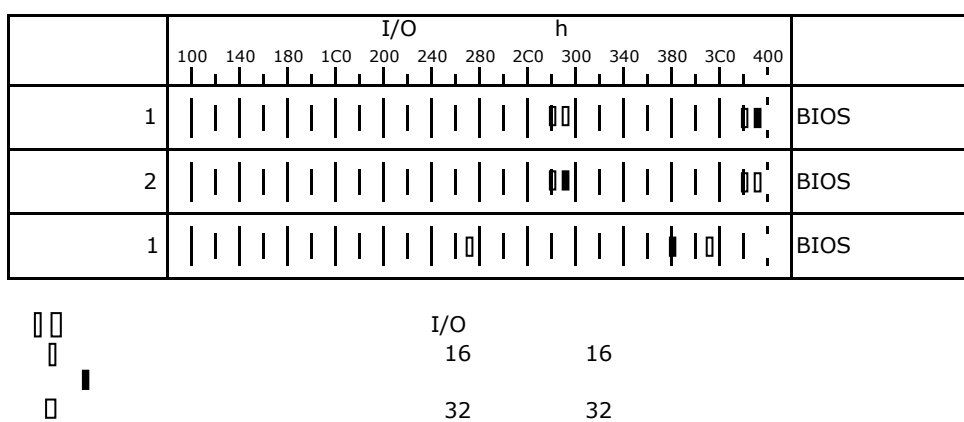

RAID **RAID** 

# E**.**1 **PG-140F/140G**(**MegaRAID SAS 8300XLP**)

※TX200FT S3は、PG-140Gが標準搭載されております。

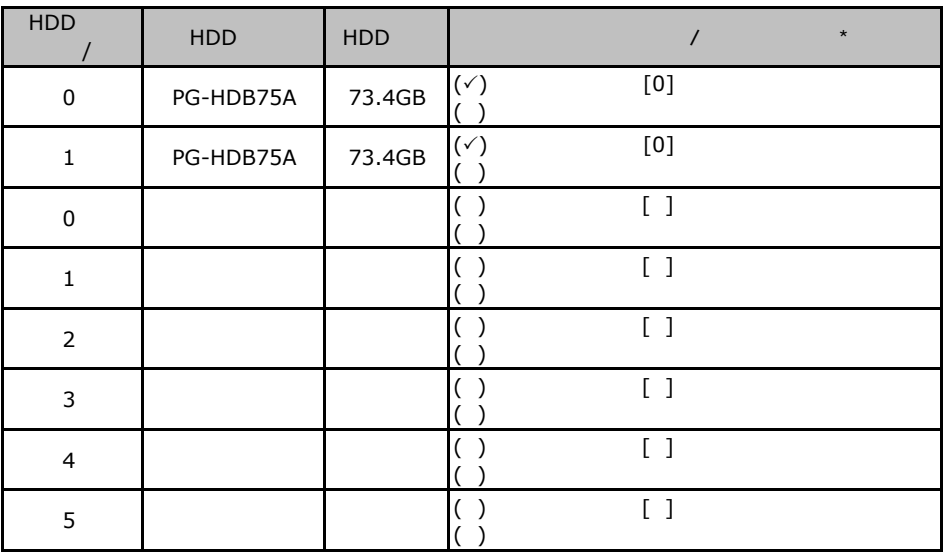

 $\star$ 

 $012...$ 

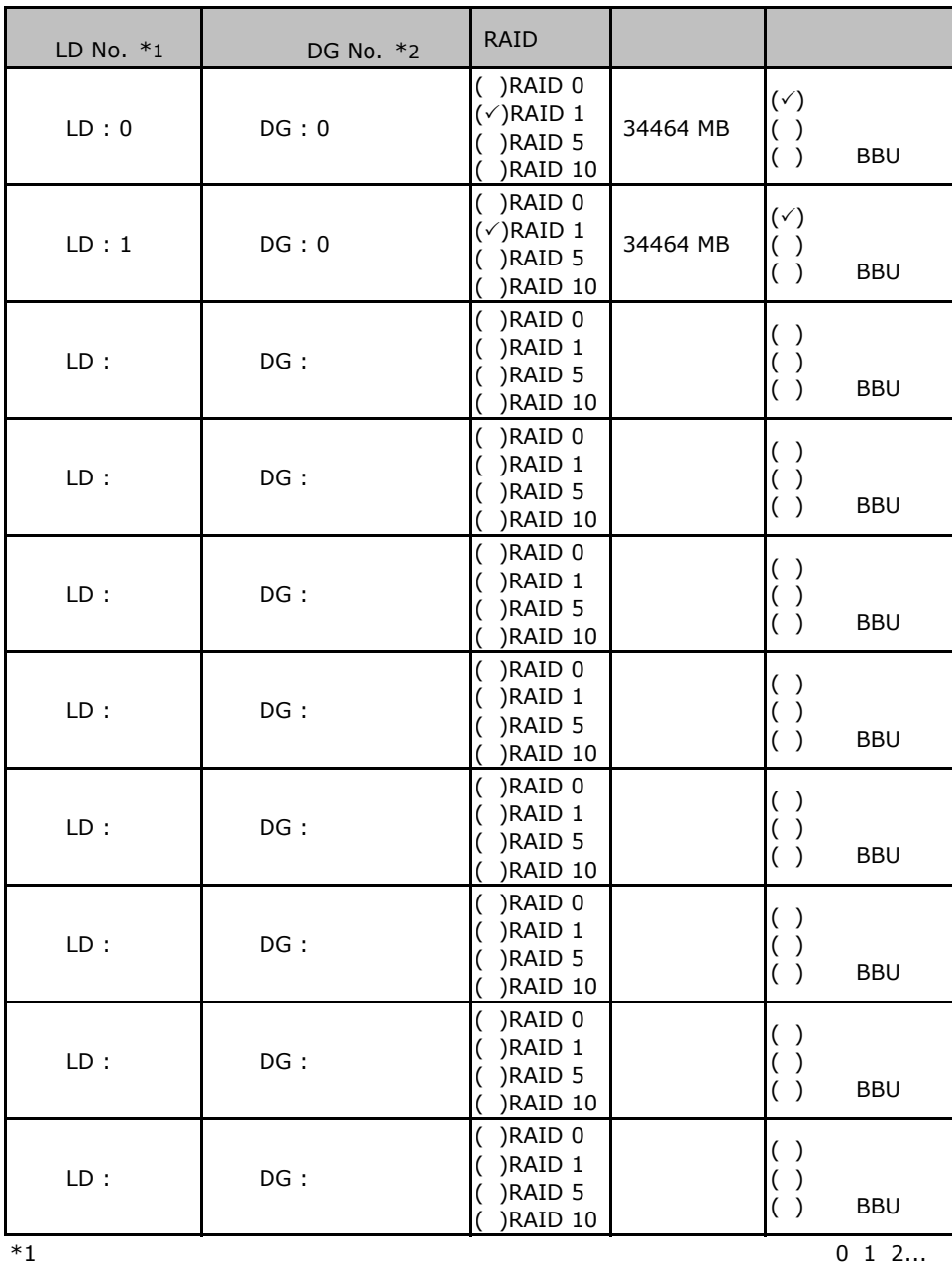

 $*2$ 

 $*3$  RAID 1+0 RAID 10

26

# **EXAMP BE-142E3 MegaRAID SCSI 320-2**

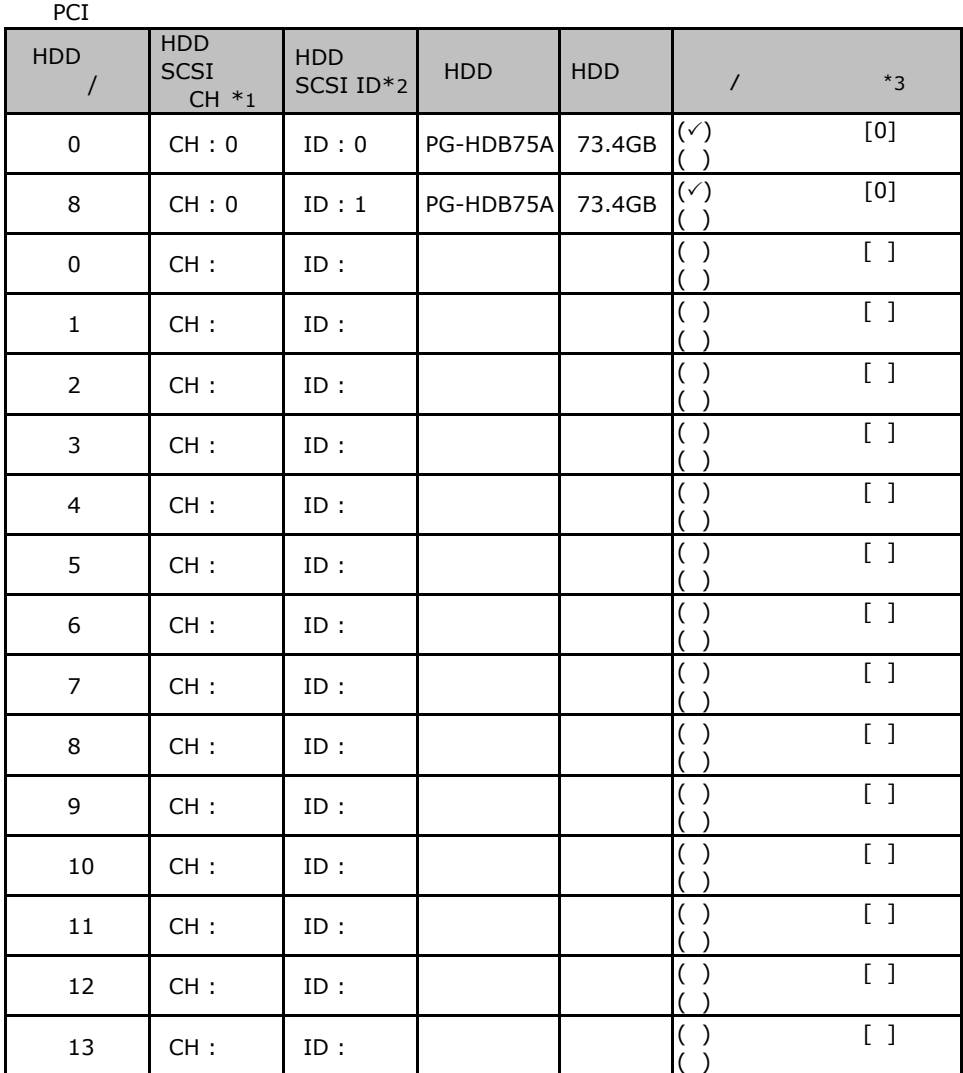

 $\mathbf 1$ 

 $*$ 1  $SCSI$  $*2$  SCSI ID

 $*3$ 

 $\overline{0}$  1 2…

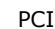

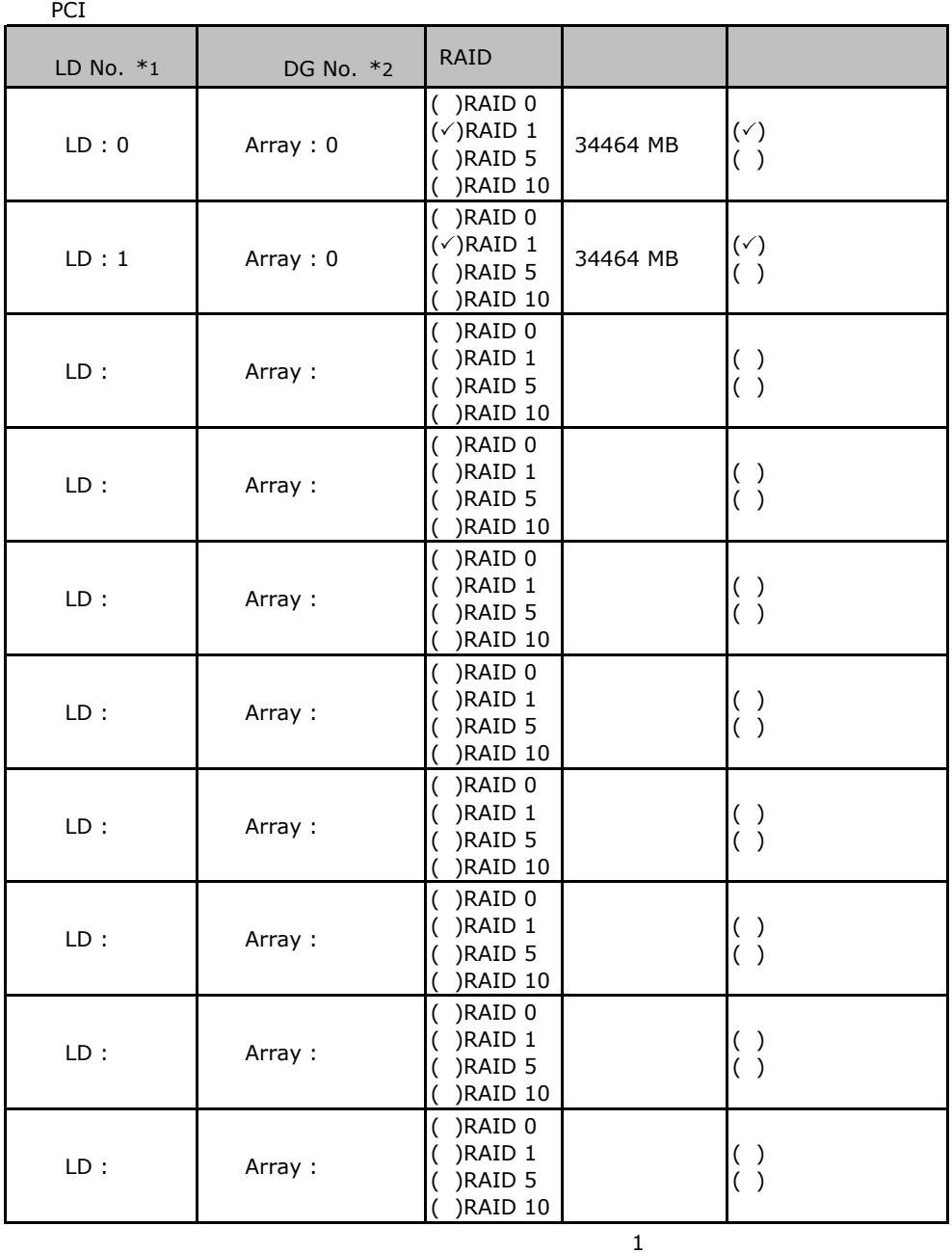

 $*1$ : $0$  1 2...

 $\mathbb{P}^{\bullet}$   $\mathbb{P}^{\bullet}$   $\mathbb{P}^{\bullet}$ 

 $^{\star}2$  RAID10

# E**.**3 **Integrated Mirroring SAS** の場合

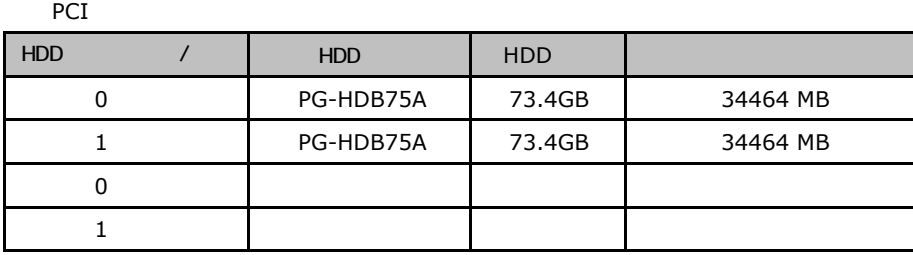

ServerStart

# F**.**1 **RAID/**ディスクウィザード

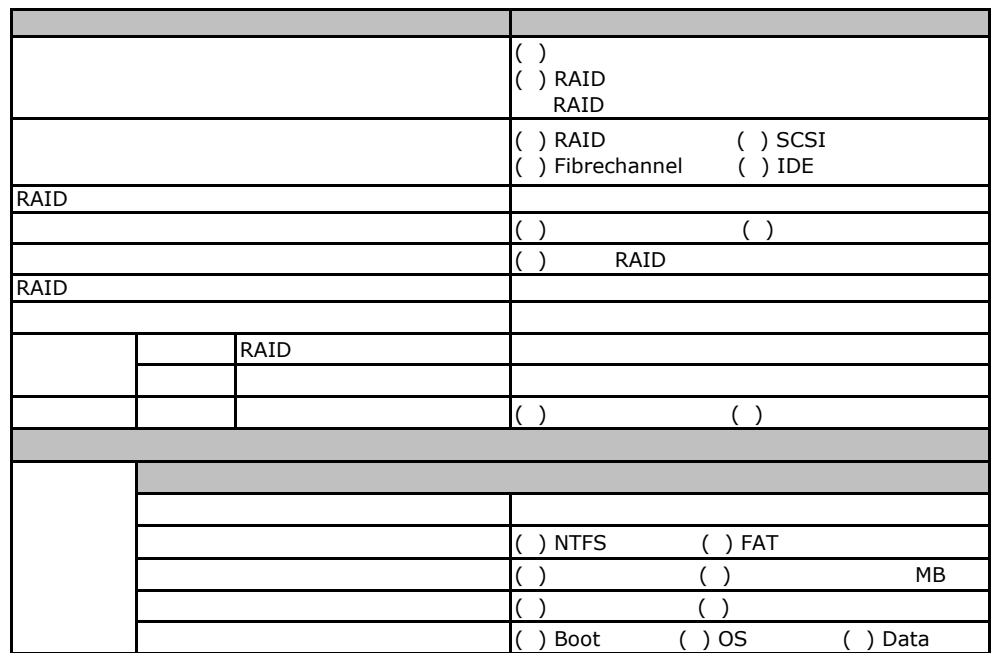

# Fig. **OS** Windows 2003

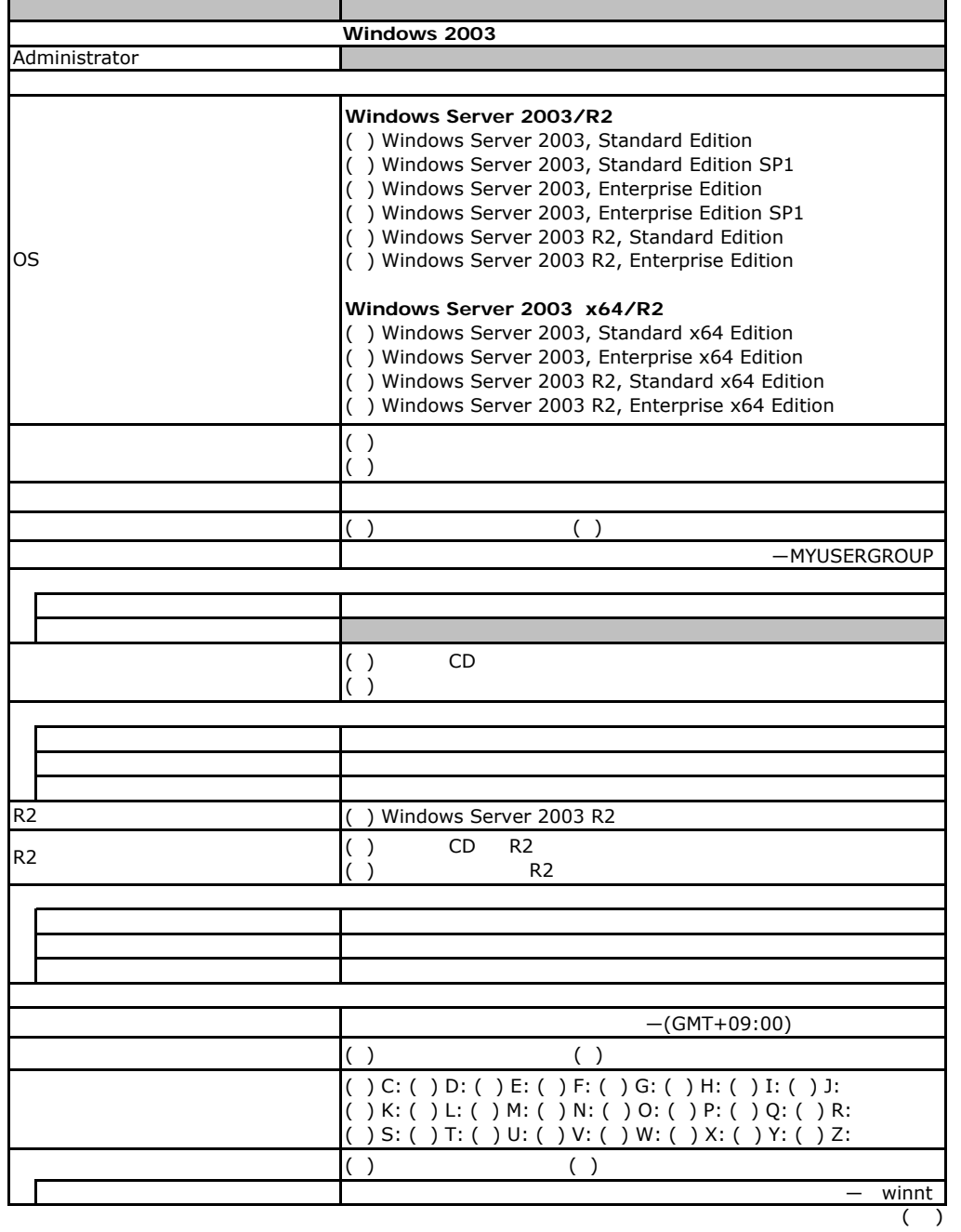

![](_page_31_Picture_277.jpeg)

 $\overline{F}$ 

 $($   $)$ 

![](_page_32_Picture_195.jpeg)

![](_page_33_Picture_224.jpeg)

![](_page_34_Picture_228.jpeg)

# Fig. os Windows2000

![](_page_35_Picture_154.jpeg)

![](_page_36_Picture_300.jpeg)

 $($   $)$ 

![](_page_37_Figure_0.jpeg)

![](_page_38_Picture_153.jpeg)

![](_page_39_Picture_109.jpeg)

F**.**4アプリケーションウィザード

 $\overline{\phantom{a}}$ 

 $\overline{\phantom{a}}$ 

![](_page_39_Picture_110.jpeg)

F**.**5サーバアプリケーションウィザード

### PRIMERGY TX200FT S3

CD/DVD

# **CA.2** FTvirtual Server **C C**

![](_page_40_Picture_42.jpeg)

![](_page_41_Picture_37.jpeg)

 $\overline{H}$ 

PRIMERGY TX200 S3/TX200FT S3

CA92276-8026-02

発 行 日 **2007** 年 **11**月